# **UniversalReader Compact II**

# **Benutzerhandbuch**

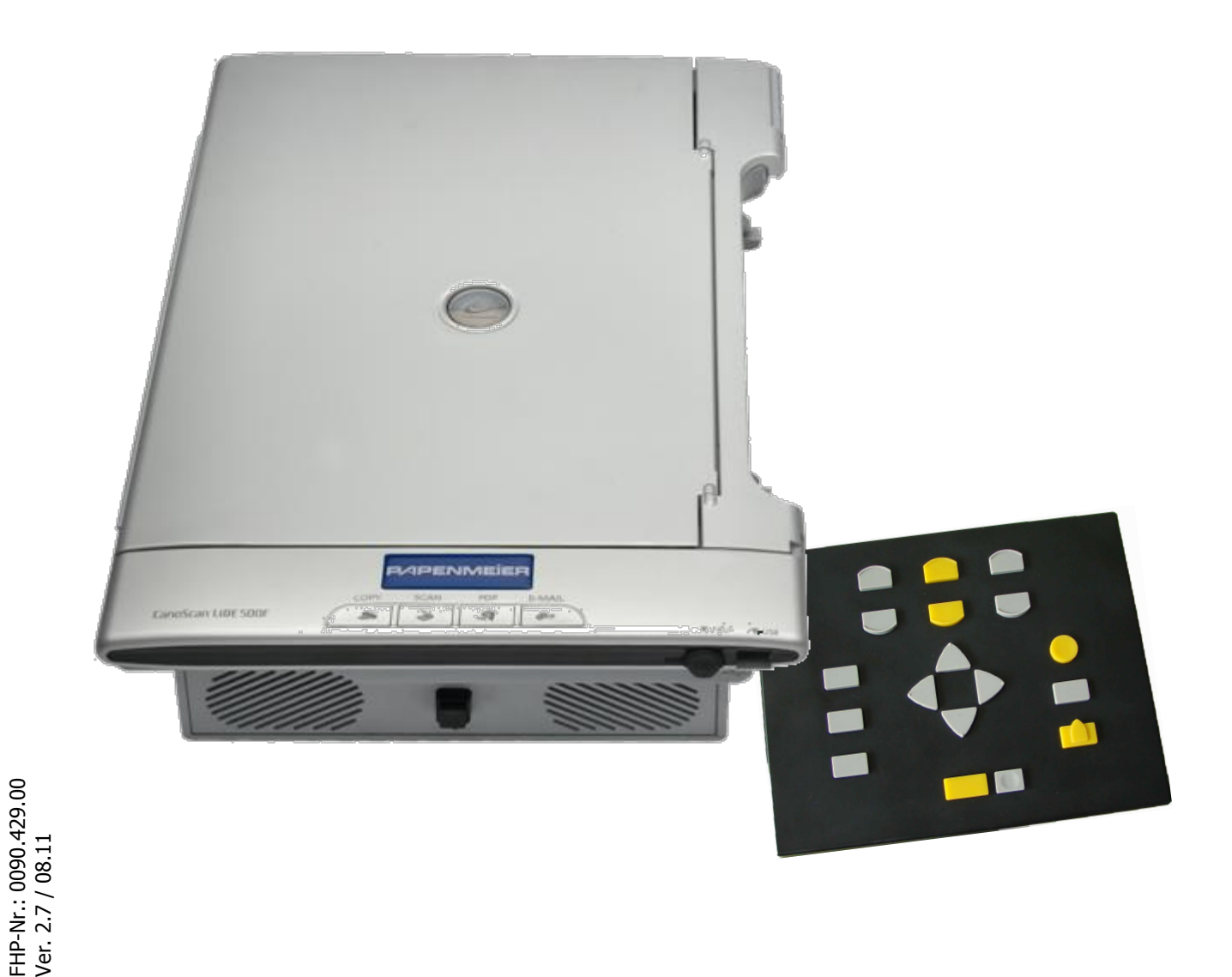

#### **INHALT**

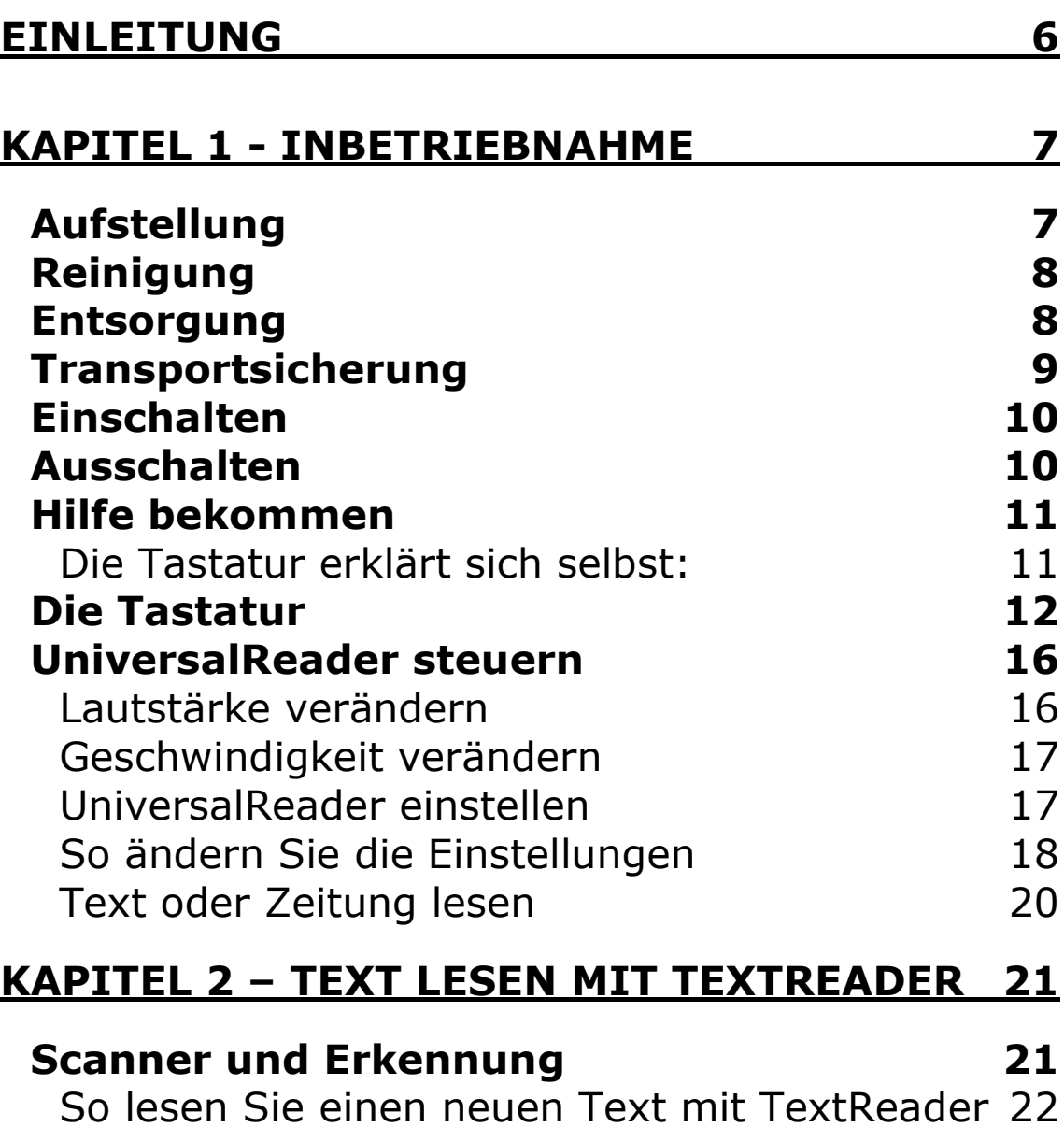

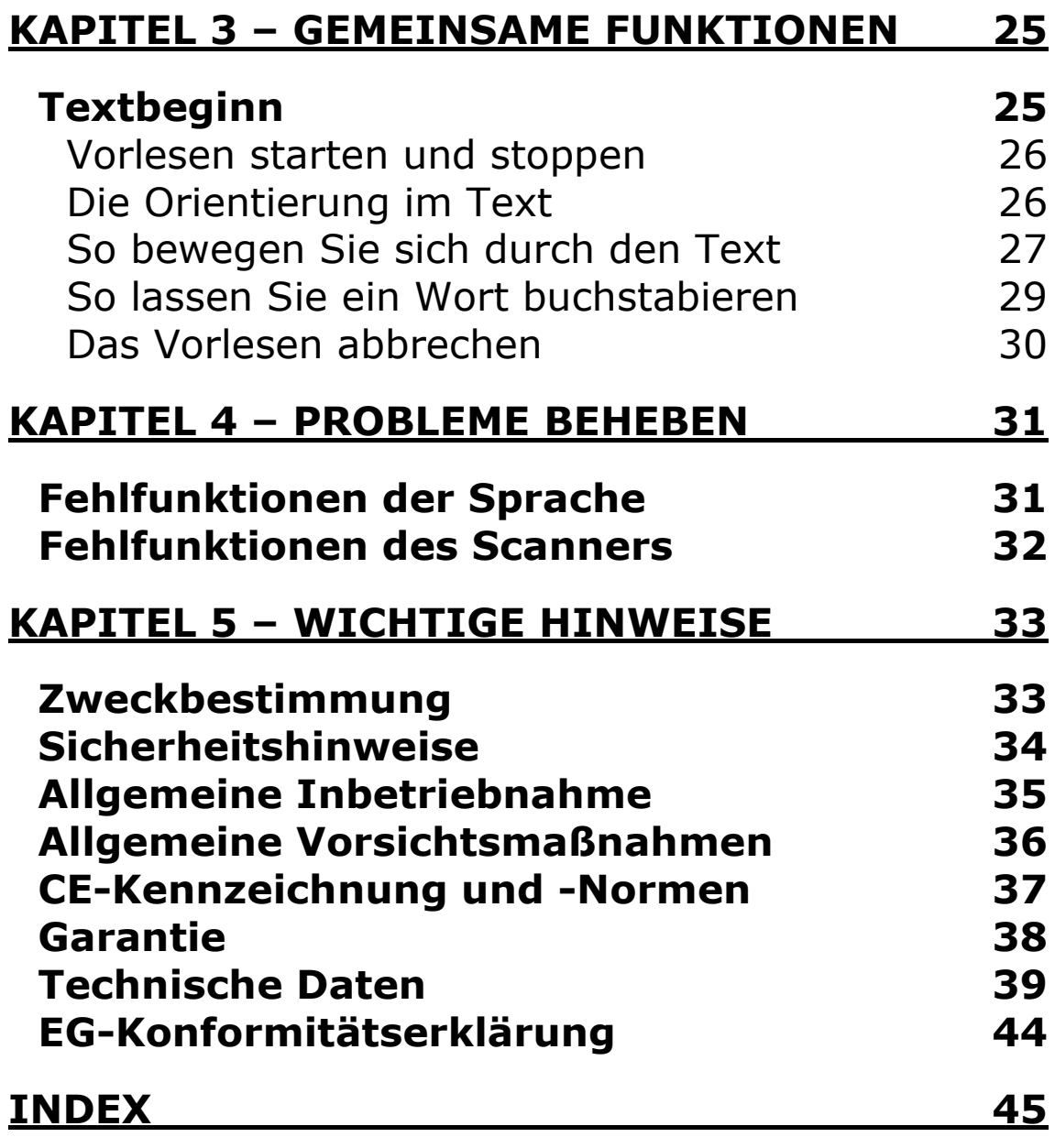

© Copyright Hersteller: F.H. Papenmeier GmbH & Co. KG Talweg 2 58239 Schwerte Alle Rechte vorbehalten

Benutzerhandbuch UniversalReader Compact II - TextReader Stand: 08.2011

Vervielfältigung und Weitergabe von Informationen aus diesem urheberrechtlich geschützten Werk in irgendeiner Form oder auf irgendeine Weise, grafisch, elektronisch oder mechanisch, durch Fotokopieren, Aufzeichnen auf Platte oder Band oder Speichern in einem Datenabfragesystem - auch auszugsweise - bedürfen der vorherigen schriftlichen Genehmigung der Firma F.H. Papenmeier GmbH & Co. KG.

Alle technischen Daten, Informationen sowie Eigenschaften des in diesem Werk beschriebenen Produktes wurden nach bestem Wissen zusammengestellt und entsprechen dem Stand bei Veröffentlichung.

Änderungen und Verbesserungen des Produktes aufgrund technischer Neuentwicklung sind möglich.

#### <span id="page-5-0"></span>**Einleitung**

Herzlichen Glückwunsch zum Erwerb des UniversalReaders. Reader ist das englische Wort für "Leser", Sie erhalten also ein Textvorlesesystem.

Mit dem TextReader lassen Sie sich Dokumente in Druck- und Maschinenschrift vorlesen, die vorher mit dem Scanner erfasst wurden.

TextReader erkennt dabei automatisch, wenn der Text in Spalten gegliedert ist. Lassen Sie gleich mehrere Seiten hintereinander erfassen und hören Sie der angenehmen Vorlesestimme entspannt zu. Dabei ist es egal, wie Sie die Seiten in den Scanner einlegen, "kopfstehende" Vorlagen werden automatisch erkannt. Der TextReader ist einfach über die Tastatur zu bedienen.

Alle Geräte erfüllen die EU-Richtlinien eines aktiven **Medizinproduktes** zur Kompensierung von Behinderungen. Für alle Geräte gilt daher das Medizinproduktegesetz. Die Betreiberverordnung für Medizinprodukte ist einzuhalten. Dieses Produkt darf nur in Wohn- und Gewerbegebieten verwendet werden. In medizinischen Einrichtungen darf dieses Produkt nur in Büroräumen verwendet werden.

Lesen Sie dazu aufmerksam dieses Handbuch und die ausführlichen Informationen zu Medizinprodukten in Kapitel 5 – [Wichtige Hinweise](#page-32-0) - ab [Seite 33.](#page-32-0)

#### <span id="page-6-0"></span>**Kapitel 1 - Inbetriebnahme**

#### <span id="page-6-1"></span>**Aufstellung**

Das Gerät sollte auf einer ebenen Fläche, z.B. einem Tisch aufgestellt werden.

UniversalReader lässt sich leicht in Betrieb nehmen:

An der Rückseite finden Sie vier Anschlussbuchsen. Von vorne betrachtet in der rechten Ecke finden Sie die Anschlussbuchse für einen Kopfhörer. Etwa zwei fingerbreit links daneben finden Sie den Anschluss für das Netzgerät. Der kleine runde Stecker des Netzgeräts wird hier eingesteckt. Den Netzstecker verbinden Sie mit einer Netzsteckdose.

Links neben dem Netzanschluss befinden sich übereinander 2 rechteckige Anschlussbuchsen. Verbinden Sie eine der beiden Buchsen mit der Tastaturleitung.

Die Anschlüsse können nicht verwechselt werden.

Beachten Sie, dass zum einwandfreien Betrieb von UniversalReader die Transportsicherung entfernt sein muss (siehe nächster Absatz).

#### <span id="page-7-0"></span>**Reinigung**

Zur Reinigung des UniversalReader Compact müssen Sie das Gerät ausschalten und den Stecker aus Steckdose ziehen.

Reinigen Sie das Gerät von außen mit einem feuchten Tuch. Die Glasplatte des Scanners kann mit einem Fensterreinigungstuch abgewischt werden.

Bei stärkeren Verschmutzungen verwenden Sie handelsüblichen, milden Haushaltsreiniger.

#### <span id="page-7-1"></span>**Entsorgung**

Das Gerät ist nach Ende der Lebensdauer nicht über den Hausmüll zu entsorgen, sondern bei den entsprechenden öffentlichen Sammelstellen abzugeben.

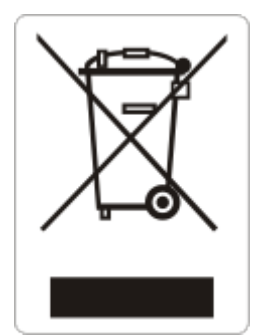

Das links abgebildete Symbol weist darauf hin, dass dieses Gerät nicht im normalen Hausmüll entsorgt werden darf. Das Symbol ist an der unteren Geräteseite angebracht.

WEEE Rg. Nr.: DE 60886380

#### <span id="page-8-0"></span>**Transportsicherung**

Wenn Sie UniversalReader transportieren, müssen Sie zuvor die Transportsicherung aktivieren! Die Transportsicherung ist ein Riegel, den Sie ca. 0,5 cm weit bewegen können. Sie finden ihn von vorne betrachtet im linken Bereich der Rückseite, unterhalb des Absatzes.

Sie fühlen einen flachen Hebel. Dieser kann nach links und rechts bewegt werden. Zum Transport bewegen Sie den Hebel bitte bis zum Anschlag nach rechts, während der Hebel für den Betrieb ganz nach links bewegt werden muss.

Schalten Sie UniversalReader Compact nach einem Transport im Freien nicht sofort ein. Warten Sie, bis sich das Gerät der Raumtemperatur angepasst hat. Die Umgebungstemperatur darf +10° C nicht unterschreiten, bzw. +40° C nicht überschreiten.

#### <span id="page-9-0"></span>**Einschalten**

Vorne am Gerät befindet sich ein Taster, den Sie drücken, um das Gerät einzuschalten. Warten Sie, bis die Willkommensmeldungen gesprochen wurden. Zunächst wird die Meldung "Herzlich willkommen beim UniversalReader Compact II" gesprochen. Die zweite Meldung hören Sie kurz darauf: "Das Vorlesesystem ist bereit". Es ist keine Bestätigung erforderlich. Anschließend können Sie den ersten Befehl auf der Tastatur eingeben.

#### <span id="page-9-1"></span>**Ausschalten**

Der UniversalReader kann zu jeder Zeit beendet werden.

Zum Ausschalten drücken Sie die runde Taste. Das ist die obere Taste auf der rechten Seite der Tastatur. Beachten Sie die nun folgende Meldung. Zum tatsächlichen Beenden müssen Sie die Taste erneut drücken. Jede andere Taste wird das Herunterfahren von UniversalReader abbrechen. Drücken Sie die runde Taste erneut, wird UniversalReader beendet. Das Gerät schaltet sich nach kurzer Zeit automatisch ab.

Das Herunterfahren des Systems wird mit einer Meldung bestätigt: "Vielen Dank für die Benutzung des UniversalReader Compact II. Das Gerät wird zum Ausschalten vorbereitet. Bitte warten Sie eine Minute, wenn Sie es vom Stromnetz trennen möchten.".

#### <span id="page-10-0"></span>**Hilfe bekommen**

#### <span id="page-10-1"></span>**Die Tastatur erklärt sich selbst:**

Möchten Sie wissen, welche Tasten für die UniversalReader Funktionen zuständig sind? Dann drücken Sie einfach die Hilfe-Taste auf der linken Seite der Tastatur. Sie hat eine rechteckige Form und ist die obere der drei untereinanderliegenden Tasten. Anschließend drücken Sie eine beliebige Taste. UniversalReader wird Ihnen nun die Funktion der Taste mitteilen. Diese Tastenfolge wiederholen Sie immer dann, wenn Sie die Funktionen einer Taste erfahren wollen, ohne deren Befehl auszuführen.

#### <span id="page-11-0"></span>**Die Tastatur**

Alle Funktionen des UniversalReaders sind mit der Tastatur erreichbar. Jede Taste ist einzeln belegt, Sie müssen keine Taste länger gedrückt halten oder mit einer anderen Taste zusammen drücken.

Die Position der Tasten wird im Handbuch immer erklärt, wenn die Funktion der Taste beschrieben wird. Hier nun ein Gesamtüberblick über die Anordnung und Namen der Tasten auf der Tastatur.

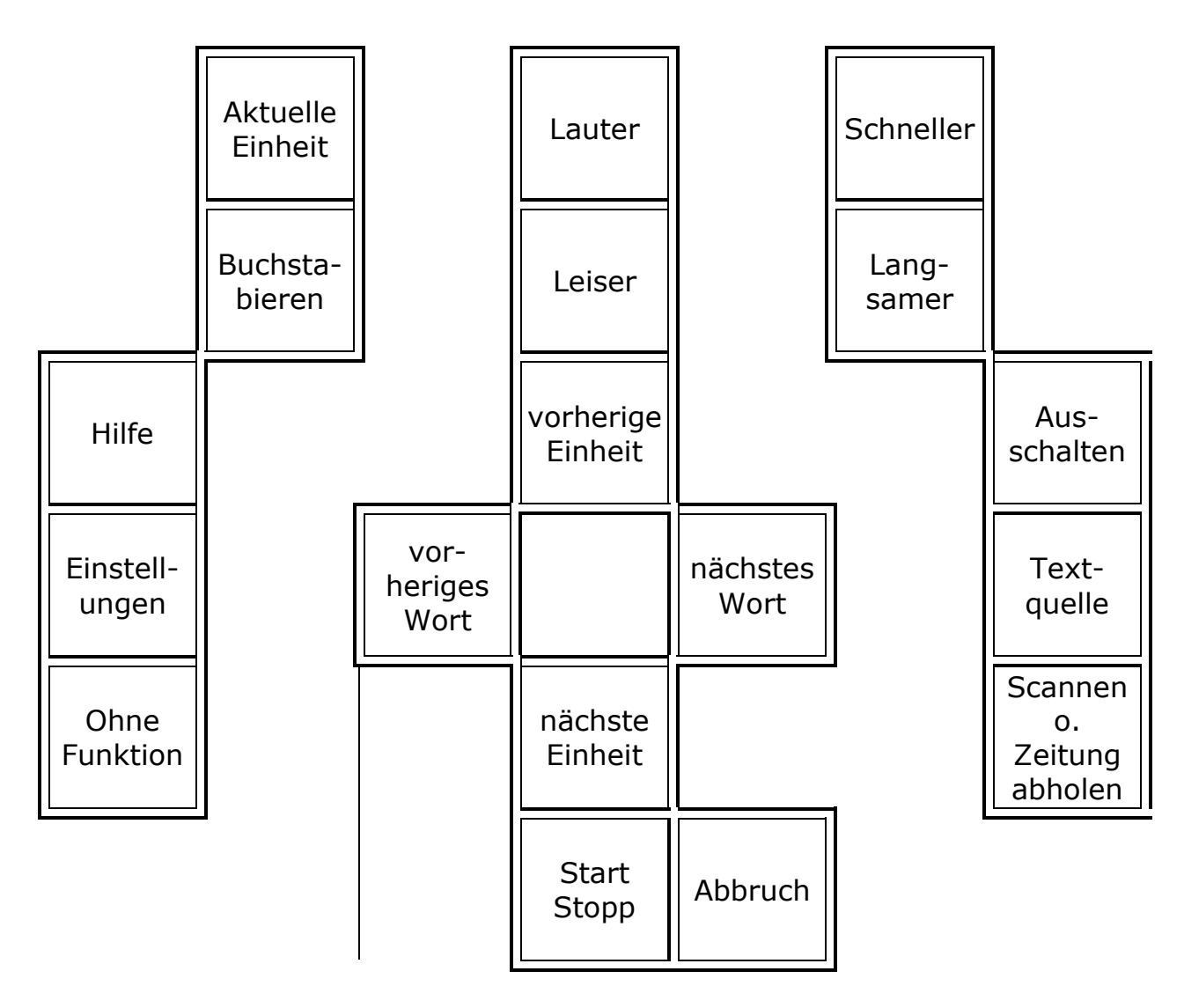

Die 18 Tasten lassen sich in fünf Gruppen einteilen:

**Obere Tastengruppe:** In dieser Gruppe finden Sie drei nebeneinanderliegende Tastenpaare. Ein Tastenpaar besteht aus zwei untereinanderliegenden Tasten, die jeweils mit einem deutlich fühlbaren Halbkreis versehen sind. Dieser zeigt entweder nach oben oder nach unten.

**Linkes Tastenpaar:** Mit der oberen Taste [Aktuelle Einheit] wird der aktuelle Satz, Absatz oder die aktuelle Zeile vorgelesen. Mit der unteren Taste [Buchstabieren] wird das aktuelle Wort buchstabiert.

Mittleres Tastenpaar: Die obere Taste [Lauter] dient zum Erhöhen der Lautstärke. Mit der unteren Taste [Leiser] verringern Sie die Lautstärke.

Rechtes Tastenpaar: Mit der oberen Taste [Schneller] wird die Geschwindigkeit erhöht, die untere Taste [langsamer] reduziert die Geschwindigkeit.

#### **Mittlere Tastengruppe:**

In der Mitte der Tastatur finden Sie ein Tastenkreuz. Es besteht aus vier Tasten, welche die Form von Dreiecken haben. Die obere Dreieckstaste [vorherige Einheit] dient zum Vorlesen des vorherigen Satzes, Absatzes oder der letzten Zeile. Mit der unteren Dreieckstaste [nächste Einheit] wird der nächste Satz, Absatz, oder die darauffolgende Zeile vorgelesen. Die linke Dreieckstaste [vorheriges Wort], liest das letzte Wort vor, die rechte Dreieckstaste [nächstes Wort] das darauffolgende Wort.

#### **Untere Tastengruppe:**

Diese Gruppe besteht aus zwei nebeneinanderliegenden Tasten. Mit der großen rechteckigen Taste [Start/Stopp] wird das Vorlesen an beliebiger Stelle angehalten. Die gleiche Taste startet das Vorlesen wieder. Die kleine Taste [Abbruch] rechts daneben hat eine Vertiefung. Sie dient dazu, das Scannen bei Bedarf zu unterbrechen, einen Text komplett zu schließen bzw. einen Artikel zu verlassen.

Linke Tastengruppe: In Dieser Gruppe finden Sie drei rechteckige, untereinanderliegende Tasten. Mit der oberen Taste [Hilfe] Werden einzelne Tastenfunktionen erklärt. (Siehe Abschnitt "Hilfe bekommen"). Mit der Mittleren Taste [Einstellungen] können Einstellungen geändert werden. Die untere Taste hat derzeitig keine Funktion.

#### **Rechte Tastengruppe:**

Die Gruppe besteht aus drei untereinanderliegenden, unterschiedlich geformten Tasten. Mit der runden oberen Taste [Ausschalten] wird der Universalreader zum Ausschalten vorbereitet bzw. komplett abgeschaltet. Die mittlere, rechteckige Taste [Textquelle] nutzen Sie zum Umschalten zwischen den Textquellen "Scannen" und Zeitung lesen". Auf der unteren Taste [scannen bzw. Zeitung abholen], ist ein gut fühlbares "Häuschen" abgebildet. Sie wird zum scannen einer Textseite oder zum Abholen einer Zeitung verwendet.

#### <span id="page-15-0"></span>**UniversalReader steuern**

Die **Lautstärke** und die **Geschwindigkeit** lassen sich bequem mit den Tasten der Tastatur einstellen.

Diese einfachen Funktionen finden Sie in den nächsten Abschnitten erklärt. Beachten Sie, dass mit diesen Befehlen die Lautstärke und die Geschwindigkeit nicht gespeichert werden. Wenn Sie Grundeinstellungen vornehmen wollen, verwenden Sie das Einstellungsmenü mit der Taste [Einstellungen].

#### <span id="page-15-1"></span>**Lautstärke verändern**

Die Lautstärke kann zu jeder Zeit eingestellt werden. Drücken Sie die Taste [Lauter], um die Lautstärke zu erhöhen. Dies ist die obere Taste des mittleren Tastenpaares in der oberen Tastengruppe. Die Sprachausgabe sagt Ihnen die Veränderung der Lautstärke an. Durch mehrmaliges Drücken erhöhen Sie die Lautstärke. Die höchste Lautstärke haben Sie erreicht, wenn Sie einen Signalton hören und der Wert sich durch weiteres Drücken nicht erhöhen lässt.

Drücken Sie die Taste [Leiser], um die Lautstärke zu reduzieren. Die Änderung der Lautstärke wird angesagt. Die Taste [Leiser] ist die untere Taste des mittleren Tastenpaares in der oberen Tastengruppe. Drücken Sie die Taste mehrmals, wenn die Sprachausgabe leiser werden soll. Die kleinste Lautstärke wird durch einen Ton signalisiert.

#### <span id="page-16-0"></span>**Geschwindigkeit verändern**

Die Geschwindigkeit kann in Wörtern pro Minute jederzeit eingestellt werden. Drücken Sie die Taste [Schneller], um die Geschwindigkeit der Sprache zu erhöhen. Dies ist die obere Taste des rechten Tastenpaares in der oberen Gruppe.

Die Geschwindigkeit wird sowohl für die Vorlesestimme als auch für die Stimme beim Steuern verändert. Die Sprachausgabe sagt beim Drücken der Taste jeweils den aktuellen Wert der Geschwindigkeit an, z.B.: "170". Die höchste Geschwindigkeit haben Sie erreicht, wenn der Signalton zu hören ist.

Mit der Taste [Langsamer] wird die Sprache langsamer eingestellt. Drücken Sie die Taste mehrmals um die Geschwindigkeit herunter zu setzen. Auch hier hören Sie ein Signal, wenn die kleinste Geschwindigkeit eingestellt ist. Sie finden die Taste in der oberen Tastengruppe. Es ist die untere Taste des rechten Tastenpaares.

#### <span id="page-16-1"></span>**UniversalReader einstellen**

Über ein einfaches Auswahlmenü können diverse Einstellungen des UniversalReaders dauerhaft festgelegt werden. Diese werden dann auch beim nächsten Start des UniversalReaders verwendet.

#### <span id="page-17-0"></span>**So ändern Sie die Einstellungen**

Öffnen Sie das Einstellungsmenü mit der Taste [Einstellungen]. Es wird der erste Menüeintrag vorgelesen. Dies ist die Einstellung für die Lautstärke. Das Menü beinhaltet sieben Einträge:

- Lautstärke
- Geschwindigkeit
- Lesemodus
- Spaltenerkennung
- Kontrast
- Sprechen von Satzzeichen
- Grundeinstellungen wieder herstellen

Die Auswahl der Einträge erfolgt mit den Tasten [vorherige Einheit] und [nächste Einheit]. Die aktuelle Einstellung wird bei der Auswahl vorgelesen.

Die Veränderung der ausgewählten Einstellung erfolgt mit den Tasten [vorheriges Wort] und [nächstes Wort].

Wenn Sie die aktuelle Einstellung speichern wollen, drücken Sie die Taste [Start/Stopp]. Zum Abbrechen der Einstellungen drücken Sie die Taste [Abbruch]. Die Einstellungen werden dann nicht gespeichert.

Wenn Sie das Menü aktiviert haben, aber keine Eingaben tätigen, wird das Einstellungsmenü nach einer Weile automatisch wieder geschlossen.

Während der Einstellungen im Menü haben alle anderen Tasten keine Funktion.

Beim Ändern der Geschwindigkeit wird jeweils die eingestellte Zahl angesagt.

Der Lesemodus wird zwischen zeilenweise, satzweise, absatzweise gewechselt.

Die automatische Spaltenerkennung kann einoder ausgeschaltet werden.

Die Kontrasteinstellung kann wahlweise mit oder ohne eine automatische Kontrastanpassung erfolgen.

Das Ansagen der Satzzeichen kann in den Stufen keine, einige und alle Satzzeichen eingestellt werden.

In der Auswahl "Grundeinstellungen wiederherstellen" werden alle Einstellungen des UniversalReaders auf die Grundeinstellungen zurückgesetzt. Diese sind:

Lautstärke: Maximal Geschwindigkeit: 170 Lesemodus: Absatzweise Spaltenerkennung: eingeschaltet Automatische Kontrastanpassung: aus Satzzeichen: Einige Satzzeichen

#### <span id="page-19-0"></span>**Text oder Zeitung lesen**

UniversalReader können Sie optional mit der Funktion zum Zeitungslesen bestellen. Mit einem Zeitungsabonnement können Sie sich dann Ihre Tageszeitung vorlesen lassen. Für die Handhabung der Funktion Zeitung lesen erhalten Sie ein separates Handbuch.

UniversalReader wird Ihnen mitteilen, welches die aktuelle Textquelle ist. Mit der Taste [Textquelle] schalten Sie zwischen den Funktionen TextReader und Zeitungslesen um. Dies ist die mittlere Taste in der rechten Tastengruppe.

Wenn UniversalReader bereit ist, Dokumente vom Scanner einzulesen, sagt die Sprachausgabe "Der Scanner wird eingesetzt".

#### <span id="page-20-0"></span>**Kapitel 2 – Text lesen mit TextReader**

Dieses Kapitel beschäftigt sich mit dem Einlesen und Erkennen gedruckter Dokumente vom Scanner.

Ein Scanner arbeitet ähnlich wie ein Fotokopierer. Bei der Fotokopie wird lediglich ein Bild erzeugt, mit TextReader wird das Dokument jedoch weiterverarbeitet, damit es vorgelesen werden kann. Aus dem Bild, das der Scanner vom Dokument erzeugt, werden die Buchstaben und Wörter erkannt und in einen lesbaren Text umgeformt. Da die Qualität der Vorlage von entscheidender Bedeutung für die Erkennung ist, sind Fehler dabei nie ganz auszuschließen.

#### <span id="page-20-1"></span>**Scanner und Erkennung**

TextReader erkennt automatisch, wenn das Dokument im Scanner Spalten (Zeitschrift) enthält, dunkle Stellen hat oder verkehrt herum eingelegt ist. Sollte die Vorlage allerdings sehr schlecht sein, kann TextReader den darin enthaltenen Text nicht erkennen.

#### <span id="page-21-0"></span>**So lesen Sie einen neuen Text mit TextReader**

Schalten Sie zunächst zum TextReader um, indem Sie die Taste [Textquelle] drücken. Die Sprachausgabe sagt Ihnen den aktuellen Zustand an. Falls die aktuelle Textquelle das Zeitungslesen ist, drücken Sie die Taste [Textquelle] erneut. Die Sprache sagt "Der Scanner wird eingesetzt".

Legen Sie nun das zu lesende Dokument auf die Glasplatte des Scanners. Öffnen Sie dazu den Scannerdeckel und legen Sie das Schriftstück mit der Schrift nach unten auf die Glasplatte des Scanners. Das Blatt sollte an der rechten, hinteren Ecke der Glasplatte anliegen. Schließen sie den Deckel. Wenn Sie ein dickeres Buch einlesen, muss der Deckel nicht geschlossen werden, jedoch sollten Sie beim Scannen den Buchrücken herunterdrücken, damit auch der innere Buchrand einwandfrei eingelesen werden kann.

Drücken Sie die Taste [Scannen bzw. Zeitung abholen]. Dies ist die untere "Häuschen"- Taste" in der rechten Tastengruppe. TextReader startet den Lesevorgang. Sie hören die Meldung "Scannen läuft, bitte warten".

Beim Scannen hören Sie die Laufgeräusche des Scanners. Der Beginn wird mit der Meldung "Scannen läuft, bitte warten" angesagt. Der Fortschritt des Scannens wird ihnen in Viertel Schritten gemeldet, z.B. "Scannen wurde zu einem Viertel durchgeführt", oder "Erkennung wurde zur Hälfte durchgeführt." Die Teilangaben werden für den Scanvorgang und die Erkennung angesagt. Der Text ist fertig bearbeitet, wenn die Sprachausgabe die abschließende Meldung "Erkennung abgeschlossen" ausgibt.

Anschließend hören Sie noch die Lage des Dokuments auf dem Scanner, z. B. "Die Dokumentoberkante war an der Vorderseite des Scanners."

Nach kurzer Zeit wird der Text automatisch mit der Vorlesestimme gelesen. Hier können Sie wieder die Textfunktionen nutzen, wie sie in Kapitel 3 beschrieben sind.

Zum Einlesen eines neuen Textes drücken Sie einfach die Taste [Scannen bzw. Zeitung lesen]. Wollen Sie das Text lesen beenden, drücken Sie die Taste [Abbruch]. Die Sprache sagt nun "Die Datei wurde geschlossen".

- Wenn sie die Taste [Textquelle] drücken, werden Sie gefragt, ob Sie den Text speichern wollen. Zum Speichern des Textes drücken Sie die [Start/Stopp] Taste. Wenn der Text nicht gespeichert werden soll, nutzen Sie die Taste [Abbruch].
- Zum erneuten Einscannen eines Textes löschen Sie zunächst den aktuellen Text mit der Taste [Abbruch]. Danach legen Sie das neue Dokument in den Scanner ein und betätigen die Taste [Scannen bzw. Zeitung lesen].

#### <span id="page-24-0"></span>**Kapitel 3 – Gemeinsame Funktionen**

Sowohl der NewsReader (Zeitung) als auch der TextReader nutzen die gleichen Funktionen zum Vorlesen des Textes bzw. des Artikels. Der Unterschied besteht lediglich in der Art und Weise der Bereitstellung des Textes. NewsReader bezieht den Text aus den Artikeln der empfangenen Zeitung, während die Texte aus dem TextReader vom Scanner eingelesen werden.

#### <span id="page-24-1"></span>**Textbeginn**

Wenn ein Text vom Scanner vollständig erkannt wurde, liegt er als Dokument zum Lesen bereit.

Die Vorlesestimme wird anfangen, den Text von Beginn an vorzulesen.

Während Sie hinhören, stehen Ihnen einige Funktionen zur Steuerung im Text zur Verfügung. Selbstverständlich können Sie auch beim Text lesen die Lautstärke und Geschwindigkeit jederzeit verändern.

#### <span id="page-25-0"></span>**Vorlesen starten und stoppen**

Die Sprachausgabe lässt sich an jeder beliebigen Stelle im Text unterbrechen. Drücken sie dazu die Taste [Start/Stopp]. Dies ist die große rechteckige Taste der unteren Tastengruppe. Die Vorlesestimme hört daraufhin auf zu lesen. Möchten Sie an dieser Stelle weiter lesen, drücken Sie die Taste erneut.

Das Ende des Textes meldet die Vorlesestimme: "Ende des Textes". Der Textanfang wird nicht extra angesagt. Sie erreichen den Textanfang durch Rückwärtslaufen mit den Tasten [vorherige Einheit] und [nächste Einheit].

Wenn kein Text eingescannt wurde, kann mit Start/Stopp ebenfalls der Scanvorgang gestartet werden.

#### <span id="page-25-1"></span>**Die Orientierung im Text**

Selbstverständlich können Sie auch im Text zurückgehen oder vorwärts laufen. Benutzen Sie die Tasten [nächstes Wort] und [vorheriges Wort] um den Text **wortweise** vorwärts bzw. rückwärts zu durchlaufen. Die Sprachausgabe liest dann nur das aktuelle Wort vor.

#### <span id="page-26-0"></span>**So bewegen Sie sich durch den Text**

Drücken Sie die Tasten [vorherige Einheit] und [nächste Einheit] um größere Distanzen im Text zu überspringen.

Die Sprachausgabe kann nun den aktuellen Satz, die aktuelle Zeile oder den aktuellen Absatz lesen. Den Modus legen Sie im Einstellungsmenü mit der Taste [Einstellungen] fest. Sie liegt als mittlere Taste in der linken Tastengruppe. Drücken Sie die Taste [vorherige Einheit] zwei Mal, der aktuelle Lesemodus wird angesagt. Drücken Sie nun die Taste [nächstes Wort], um den Lesemodus zu wechseln. Drücken Sie die Taste mehrmals, um den gewünschten Lesemodus einzustellen. Drücken Sie anschließend [Start/Stopp], um die Einstellung zu speichern.

Unabhängig vom eingestellten Modus bewegen Sie sich mit den Tasten [nächstes Wort] und [vorheriges Wort] wortweise vor oder zurück.

In der Einstellung satzweises Lesen springt die Lesestimme einen Satz zurück und liest ihn vor, wenn Sie die Taste [vorherige Einheit] drücken. In Vorwärtsrichtung müssen Sie die Taste [nächste Einheit] drücken, um den nächsten Satz zu hören.

Im Lesemodus "Absatzweises Lesen" wird nun der vorherige bzw. nächste Absatz gelesen.

Im Lesemodus "Zeilenweises Lesen" wird die Vorlesestimme vom Zeilenanfang bis zum Zeilenende vorlesen.

In allen Einstellungen können Sie die Vorlesestimme durch Drücken der Tasten [vorherige Einheit] oder [nächste Einheit] unterbrechen und zur nächsten Einheit, also Satz, Absatz oder Zeile, springen lassen.

Einer der drei Modi ist immer aktiv.

#### <span id="page-28-0"></span>**So lassen Sie ein Wort buchstabieren**

Haben Sie ein Wort nicht richtig verstanden? Lassen Sie es sich buchstabieren, indem Sie die Taste [Buchstabieren] drücken. Die Taste [Buchstabieren] finden Sie in der oberen Tastengruppe. Es ist die untere Taste des linken Tastenpaares.

Das Vorlesen wird sofort unterbrochen, wenn Sie die Taste [Buchstabieren] drücken. Die Vorlesestimme buchstabiert nun das aktuelle Wort. Großbuchstaben werden dabei mitgesprochen. Bewegen Sie sich wortweise zurück, falls die Vorlesestimme schon zu weit gesprochen haben sollte.

Das Vorlesen starten Sie nun wieder mit der Taste [Start/Stopp].

Falls Sie den letzten Abschnitt noch mal lesen wollen, wählen Sie einen geeigneten Modus, und drücken Sie die Taste [vorherige Einheit].

#### <span id="page-29-0"></span>**Das Vorlesen abbrechen**

Den Lesevorgang beenden Sie mit der Taste [Abbruch]. Dies ist die kleine Taste mit der Vertiefung. Sie liegt in der unteren Tastengruppe rechts neben [Start/Stopp].

In der Einstellung TextReader wird der Text geschlossen. Das Scannen ist aktiv, Sie können ein neues Dokument einlesen.

Wenn Sie wissen wollen, in welcher Einstellung Sie arbeiten, drücken sie die Taste [Textquelle]. Die aktuelle Einstellung wird Ihnen angesagt.

#### <span id="page-30-0"></span>**Kapitel 4 – Probleme beheben**

Falls es wider Erwarten zu Problemen mit UniversalReader kommen sollte, kann Ihnen dieses Kapitel eine Hilfestellung bei der Ermittlung kleinerer Probleme geben. Außerdem erhalten Sie wichtige Hinweise zur Pflege Ihres UniversalReaders.

### <span id="page-30-1"></span>**Fehlfunktionen der Sprache**

Spricht die Sprachausgabe nicht? Wird beim Drücken einer Taste keine Meldung angesagt? Prüfen Sie zunächst die eingestellte Lautstärke des UniversalReaders. Betätigen Sie die Taste [Lauter] mehrmals, um die Lautstärke zu erhöhen. Dabei sollten Sie die Meldung "lauter" hören.

Spricht die Sprache immer noch nicht, prüfen Sie bitte, ob ein zusätzlicher Kopfhörer oder Lautsprecher eingesteckt ist. Entfernen Sie diese zusätzlichen Geräte.

Verständigen Sie im Zweifelsfall unseren Service.

#### <span id="page-31-0"></span>**Fehlfunktionen des Scanners**

Beim Scannen hören Sie ein deutliches Geräusch vom Scanner. Haben Sie den Befehl zum Scannen gegeben, und das Geräusch ist nicht zu vernehmen, prüfen Sie bitte die Leitungsverbindung am Scanner. Die Leitung muss angeschlossen sein. Die Leitung führt zum Unterteil des UniversalReaders.

Haben Sie den Eindruck, die Texterkennung wurde schlechter? Schmutz auf der Glasplatte des Scanners beeinträchtigt die Erkennung unter Umständen erheblich. Säubern Sie die Glasplatte des Scanners mit einem feuchten Tuch. Benutzen Sie jedoch keine scharfen Reinigungsmittel.

#### <span id="page-32-0"></span>**Kapitel 5 – Wichtige Hinweise**

#### <span id="page-32-1"></span>**Zweckbestimmung**

Dieses Medizinprodukt dient zur Kompensierung der Behinderung stark sehbehinderter oder blinder Menschen.

Nach der EU-Richtlinie 93/42/EWG handelt es sich beim vorliegenden Produkt um ein aktives Medizinprodukt der Klasse I zur Kompensierung von Behinderungen. Für dieses Gerät gilt das. Die Betreiberverordnung für Medizinprodukte ist einzuhalten.

Dieses Produkt darf nur in Wohn- und Gewerbegebieten verwendet werden. In medizinischen Einrichtungen darf dieses Produkt nur in Büroräumen verwendet werden.

#### <span id="page-33-0"></span>**Sicherheitshinweise**

Das Benutzerhandbuch ist vor einer Inbetriebnahme des Produktes zu lesen.

Das Medizinprodukt darf vom Betreiber nur in Betrieb genommen werden, wenn

- 1. dieses Medizinprodukt von Papenmeier oder einer autorisierten Person am Betriebsort einer Funktionsprüfung unterzogen wurde und,
- 2. der Anwender anhand der Gebrauchsanweisung und sicherheitsbezogener Informationen von Papenmeier oder einer autorisierten Person eingewiesen wurde.

Die Inbetriebnahme des Produktes darf nur durch eingewiesene Personen erfolgen.

Der Anwender hat sich vor der Inbetriebnahme von der Funktionsfähigkeit und dem ordnungsgemäßen Zustand des Medizinproduktes zu überzeugen.

Das Gerät darf nur mit den dafür vorgesehenen Originalteilen und den von Papenmeier dafür vorgesehenen Kombinationsprodukten verwendet werden. Ist eine Kombination mit Produkten anderer Hersteller erforderlich, so müssen diese die gültigen Normen einhalten.

Das Produkt darf nur in geschlossenen und trockenen Räumen aufgestellt werden. Die Umgebungstemperatur darf 40° C nicht überschreiten. Setzen Sie das Gerät nie der direkten Sonneneinstrahlung oder Feuchtigkeit (Regen) aus.

Reparaturen und Wartungen dürfen nur von Papenmeier oder von autorisierten Firmen vorgenommen werden.

Es sind keine Risiken, die durch die Anwendung dieses Produkts entstehen, bekannt.

#### <span id="page-34-0"></span>**Allgemeine Inbetriebnahme**

Das Gerät darf nur von eingewiesenen Personen in Betrieb genommen werden. Der Nachweis der Einweisung ist vom Betreiber zu führen. Das Gerät darf nur in Betrieb genommen werden, wenn keine Schäden am Gerät oder den Zuleitungen erkennbar sind und keine Funktionsstörungen zu erwarten sind (siehe "Sicherheitshinweise"). Das Gerät darf nur mit dem mitgelieferten Netzgerät und der zugehörigen Netzanschlussleitung betrieben werden. Beachten Sie die Transport- und Umgebungsbedingungen für das Gerät (vergl. [Seite 9](#page-8-0) und [Seite 44\)](#page-43-0).

#### <span id="page-35-0"></span>**Allgemeine Vorsichtsmaßnahmen**

Die Bauweise unserer Produkte gewährleistet ein Optimum an Sicherheit, verringert die gesundheitliche Belastung durch Überanstrengung. Dennoch können Sie durch Einhaltung einiger Vorsichtsmaßnahmen dazu beitragen, gesundheitliche Beeinträchtigungen oder Schäden am Produkt zu vermeiden.

Wird ein Mobiltelefon verwendet, ist ein Mindestabstand von 30 cm zwischen Gerät und Mobiltelefon einzuhalten.

Setzen Sie das Gerät keinem starken Druck aus, und lassen Sie keine Gegenstände auf das Gerät fallen. Dadurch könnte das Gerät beschädigt werden oder nicht mehr einwandfrei funktionieren.

Zur Vermeidung von Überlastungserscheinungen an Ihren Händen und Handgelenken durch längere Verwendung der Bedienelemente werden längere Pausen und Entspannungsübungen empfohlen. Im Fachhandel finden Sie auch Literatur zur ergonomischen Einrichtung eines Arbeitsplatzes und zur Körperhaltung, mit denen sich die Überanstrengungen reduzieren lassen.

Lesen Sie bitte unbedingt die Hinweise und die markierten Abschnitte in diesem Handbuch.

#### <span id="page-36-0"></span>**CE-Kennzeichnung und -Normen**

Dieses Produkt und das Originalzubehör erfüllen die relevanten Standards bezüglich der elektromagnetischen Verträglichkeit (EMV) und Sicherheit und sind mit dem CE-Zeichen versehen.

Papenmeier kann jedoch nicht garantieren, dass dieses Produkt diese EMV-Standards auch dann erfüllt, wenn Leitungen oder Geräte, die nicht von Papenmeier hergestellt wurden, angeschlossen werden. In diesem Fall sind die Personen, die diese Leitungen oder Geräte angeschlossen haben, dafür verantwortlich, dass die erforderlichen Standards weiterhin erfüllt werden. Um Probleme mit der EMV zu vermeiden, sollten die folgenden Hinweise beachtet werden:

Es sollte nur Zubehör und Geräte mit CE-Kennzeichnung angeschlossen werden.

Es sollten nur bestmöglich abgeschirmte Kabel angeschlossen werden.

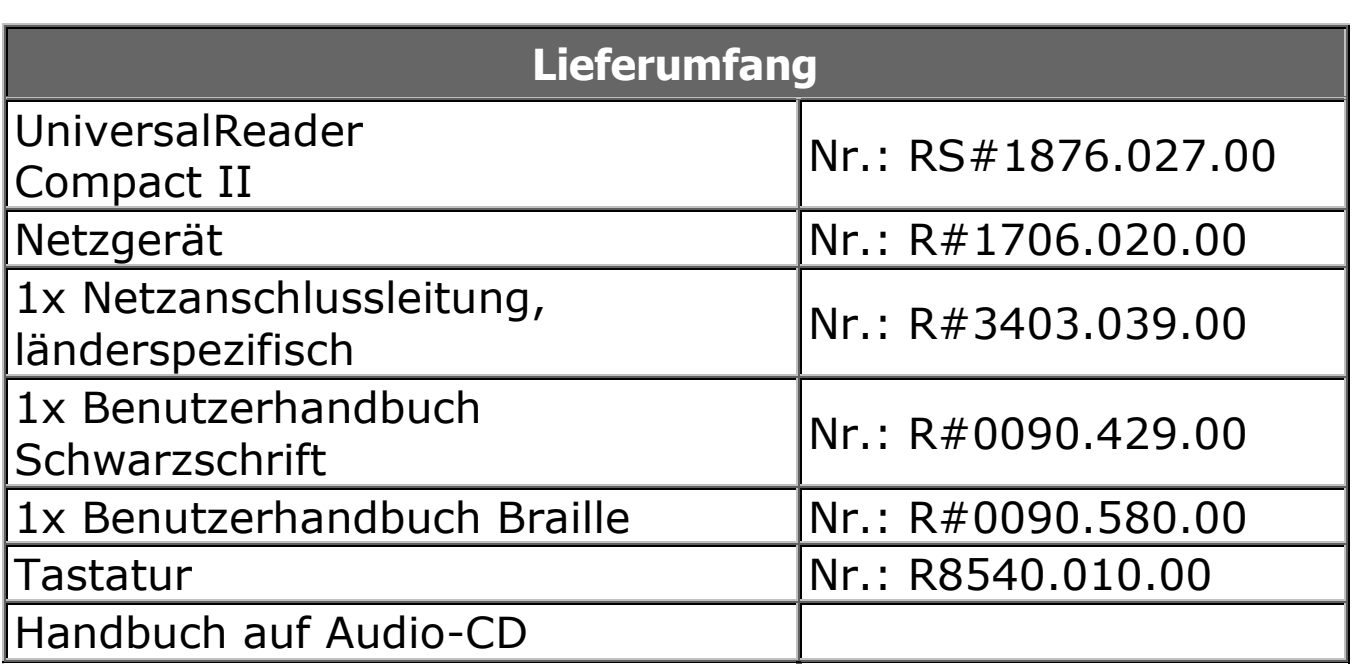

#### <span id="page-37-0"></span>**Garantie**

(nur gültig innerhalb Deutschlands)

Papenmeier garantiert für einen Zeitraum von 24 Monaten ab Empfangsdatum, dass alle Komponenten im Wesentlichen, wie im beiliegenden Benutzerhandbuch beschrieben, arbeiten.

Für das Produkt gilt, wenn nicht anders vereinbart, ab Empfangsdatum die gesetzliche Gewährleistungspflicht. Bei nicht bestimmungsgemäßem Gebrauch oder unsachgemäßer Behandlung erlischt jegliche Garantie.

Dieses Handbuch oder das Produkt können jederzeit ohne vorherige Ankündigung geändert werden. Es werden keine Schäden übernommen, die direkt oder indirekt durch Fehler im Handbuch oder widersprüchliche Aussagen im Handbuch verursacht wurden.

Hersteller: F.H. Papenmeier GmbH & Co. KG Talweg 2 58239 Schwerte

Alle Rechte vorbehalten

#### <span id="page-38-0"></span>**Technische Daten**

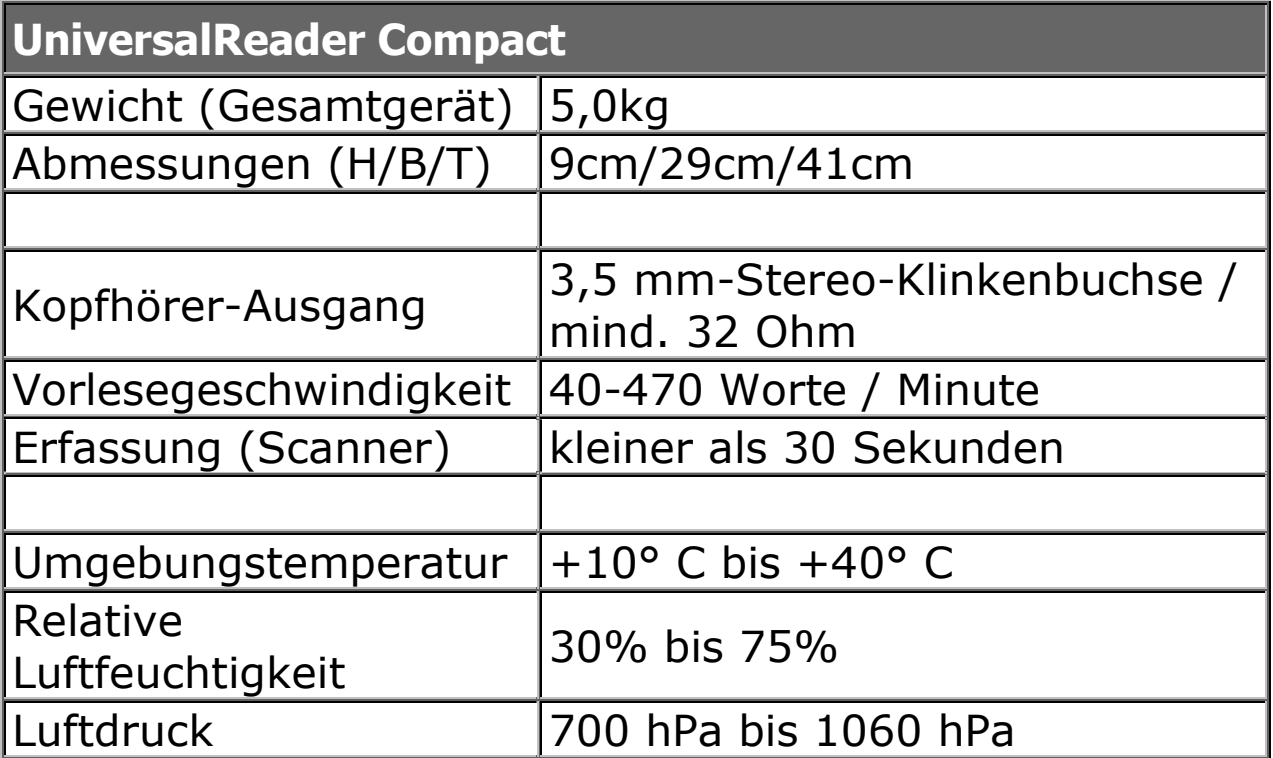

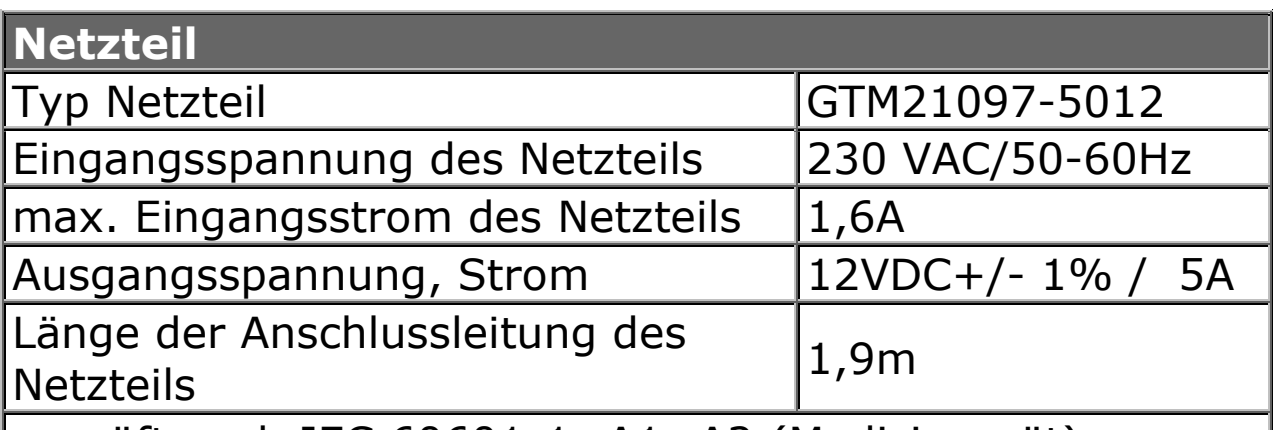

geprüft nach IEC 60601-1+A1+A2 (Medizingerät)

Mit UniversalReader Compact II sollte nur das oben spezifizierte Netzteil verwendet werden. Sollten Sie Zweifel an der Eignung des vorliegenden Netzteils haben, rufen Sie bitte folgende Rufnummer an: 02304/946-118 oder informieren Sie sich bitte bei Ihrem zuständigen Medizinprodukteberater.

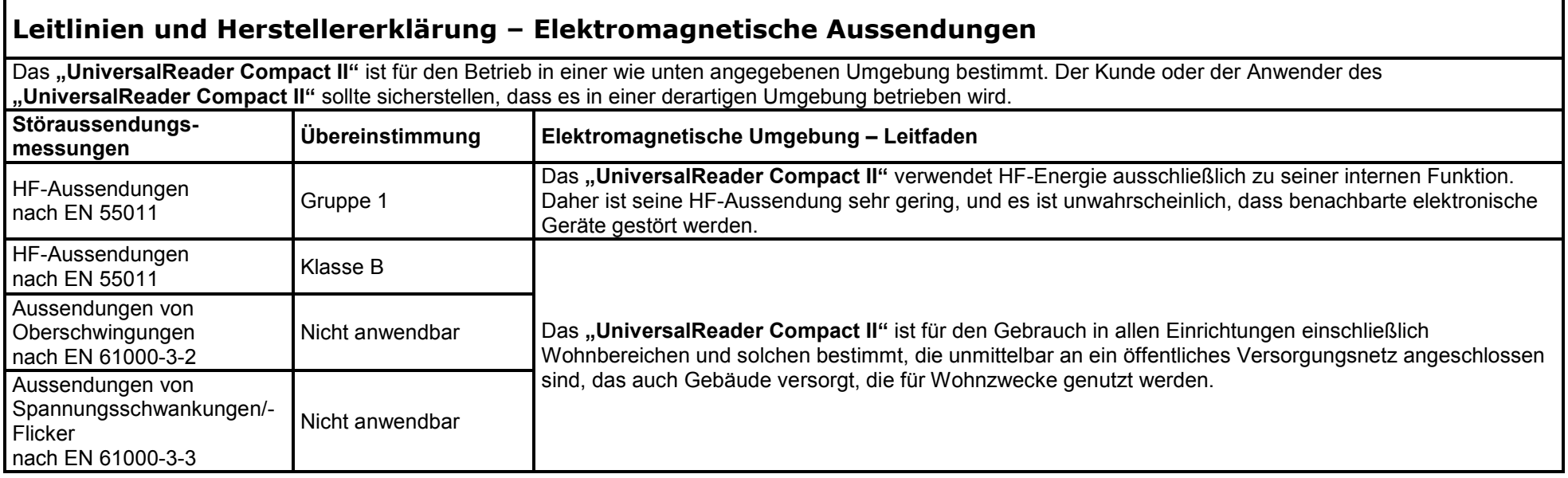

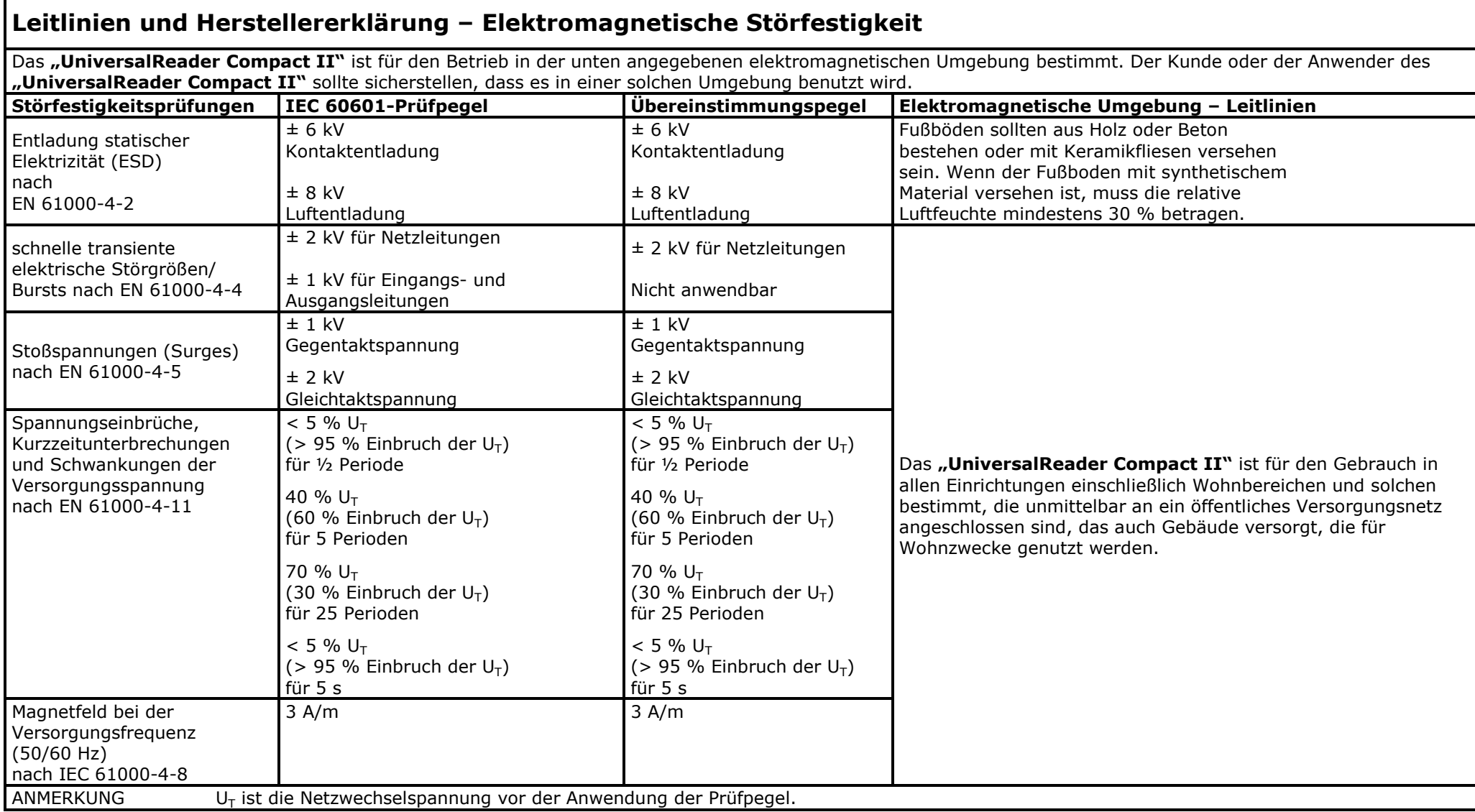

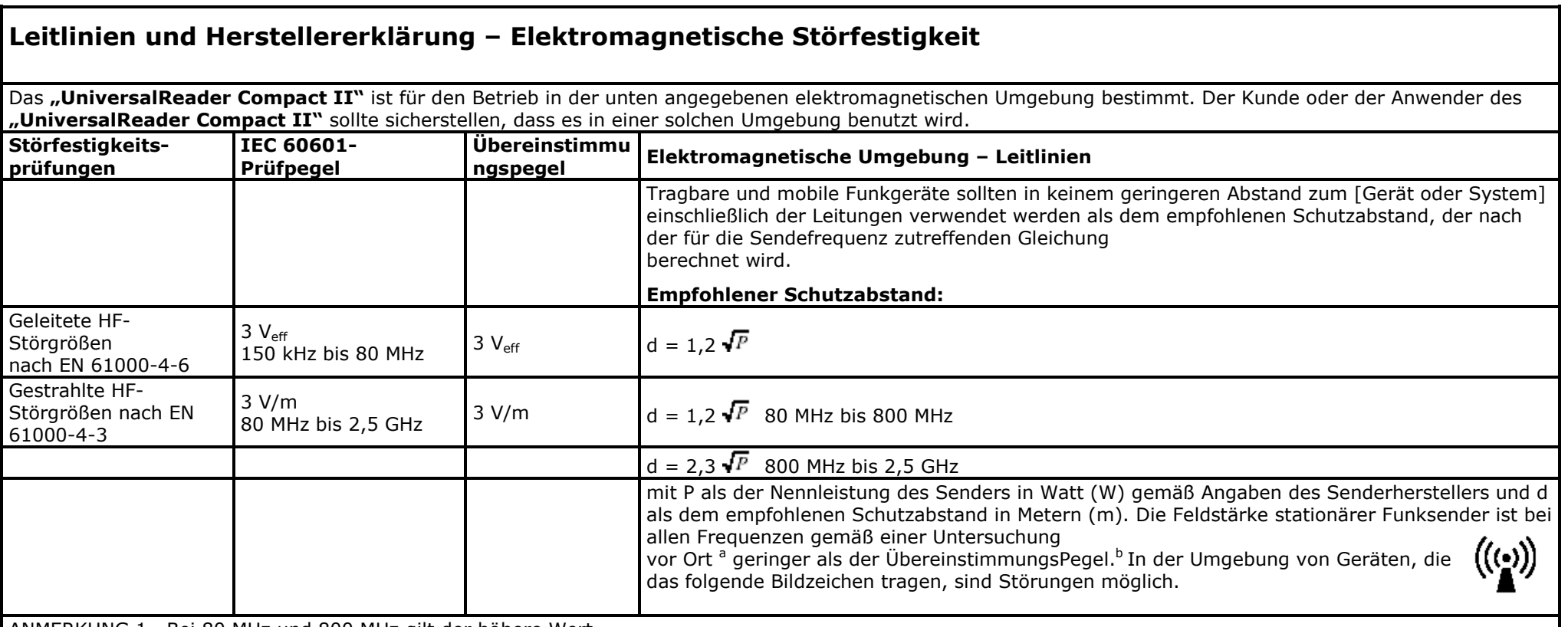

ANMERKUNG 1 Bei 80 MHz und 800 MHz gilt der höhere Wert.

ANMERKUNG 2 Diese Leitlinien mögen nicht in allen Situationen zutreffen. Die Ausbreitung elektromagnetischer Wellen wird durch Absorptionen und Reflexionen von Gebäuden, Gegenständen und Menschen beeinflusst.

<sup>a</sup> Die Feldstärke stationärer Sender, wie z. B. Basisstationen von Funktelefonen und mobilen Landfunkdiensten, Amateurstationen, AM- und FM-Rundfunk- und Fernsehsendern, können theoretisch nicht genau vorherbestimmt werden. Um die elektromagnetische Umgebung in Folge von stationären HF-Sendern zu ermitteln, ist eine Untersuchung des Standortes zu empfehlen. Wenn die ermittelte Feldstärke am Standort des "UniversalReader Compact II" den oben angegebenen Übereinstimmungspegel überschreitet, muss das **"UniversalReader Compact II"** hinsichtlich seines normalen Betriebs an jedem Anwendungsort beobachtet werden. Wenn ungewöhnliche Leistungsmerkmale beobachtet werden, kann es notwendig sein, zusätzliche Maßnahmen zu ergreifen, wie z. B. die Neuorientierung oder Umsetzung des "UniversalReader Compact II".

Über den Frequenzbereich von 150 kHz bis 80 MHz sollte die Feldstärke kleiner als 3V/m sein.

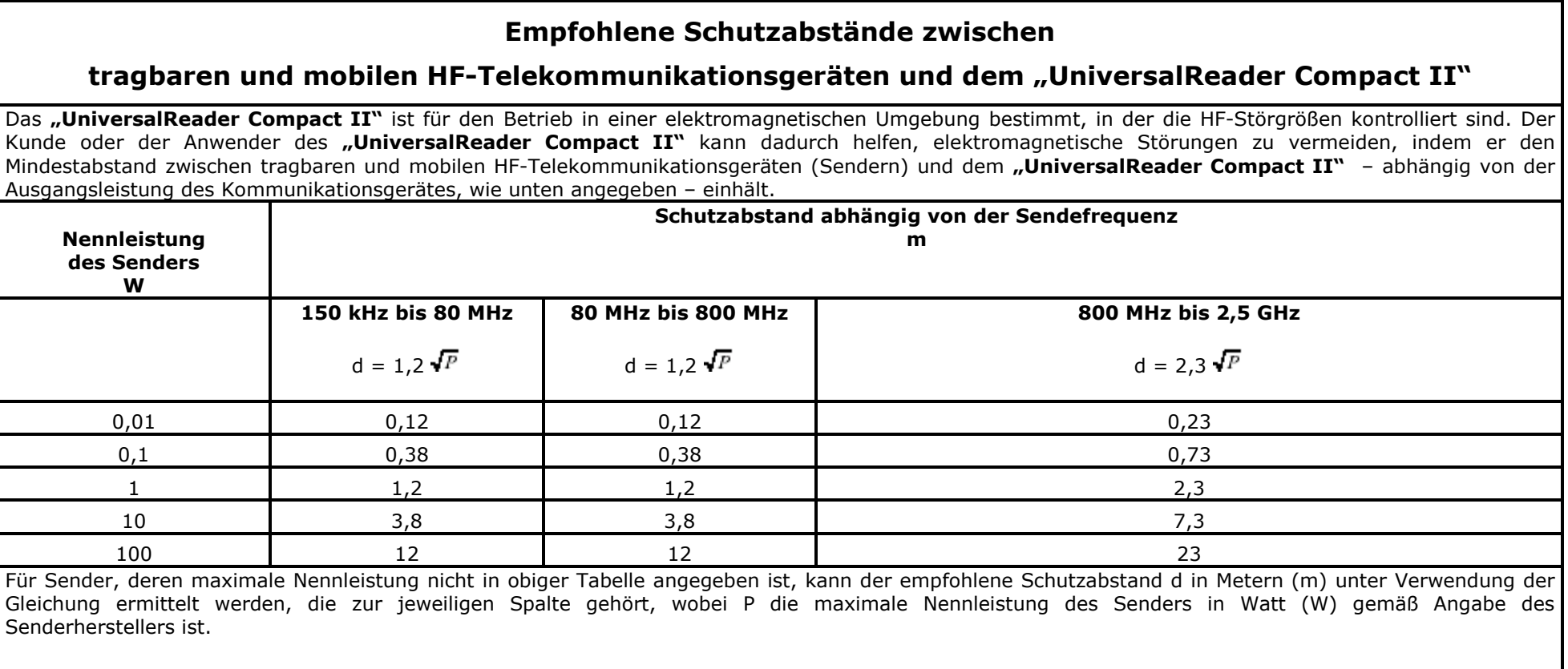

ANMERKUNG 1 Bei 80 MHz und 800 MHz gilt der höhere Frequenzbereich.

ANMERKUNG 2 Diese Leitlinien mögen nicht in allen Fällen anwendbar sein. Die Ausbreitung elektromagnetischer Größen wird durch Absorptionen und Reflexionen der Gebäude, Gegenstände und Menschen beeinflusst.

#### **EG-Konformitätserklärung**

(nach Medizinprodukte-Richtlinie 93/42/EWG Anhang VII)

<span id="page-43-0"></span> $\overline{\phantom{0}}$ 

Wir F.H.Papenmeier GmbH & Co KG Talweg 2 D-58239 Schwerte

erklären in alleiniger Verantwortung, dass das Produkt

#### **UniversalReader Compact II**

(Artikelnr. 1876.019.00)

auf das sich diese Erklärung bezieht, gemäß den Bestimmungen der Richtlinie

93/42/EWG (Medizinprodukte-Richtlinie)

ein aktives Medizinprodukt der Klasse I ist und mit der/den folgenden Norm(en) oder Dokument(en) übereinstimmt

EN 60601-1-2:2001 (EMV Medizingeräte)

EN  $60601 - 1:1988 + A1:1993 + A2:1995 + A13:1996$ (Sicherheit Medizingeräte)

And clair

(Ort, Datum der Ausstellung) (Name und Unterschrift oder gleichwertige Kennzeichnung des Befugten)

Schwerte, 12.03.2007

╄

# <span id="page-44-0"></span>**Index**

#### *A*

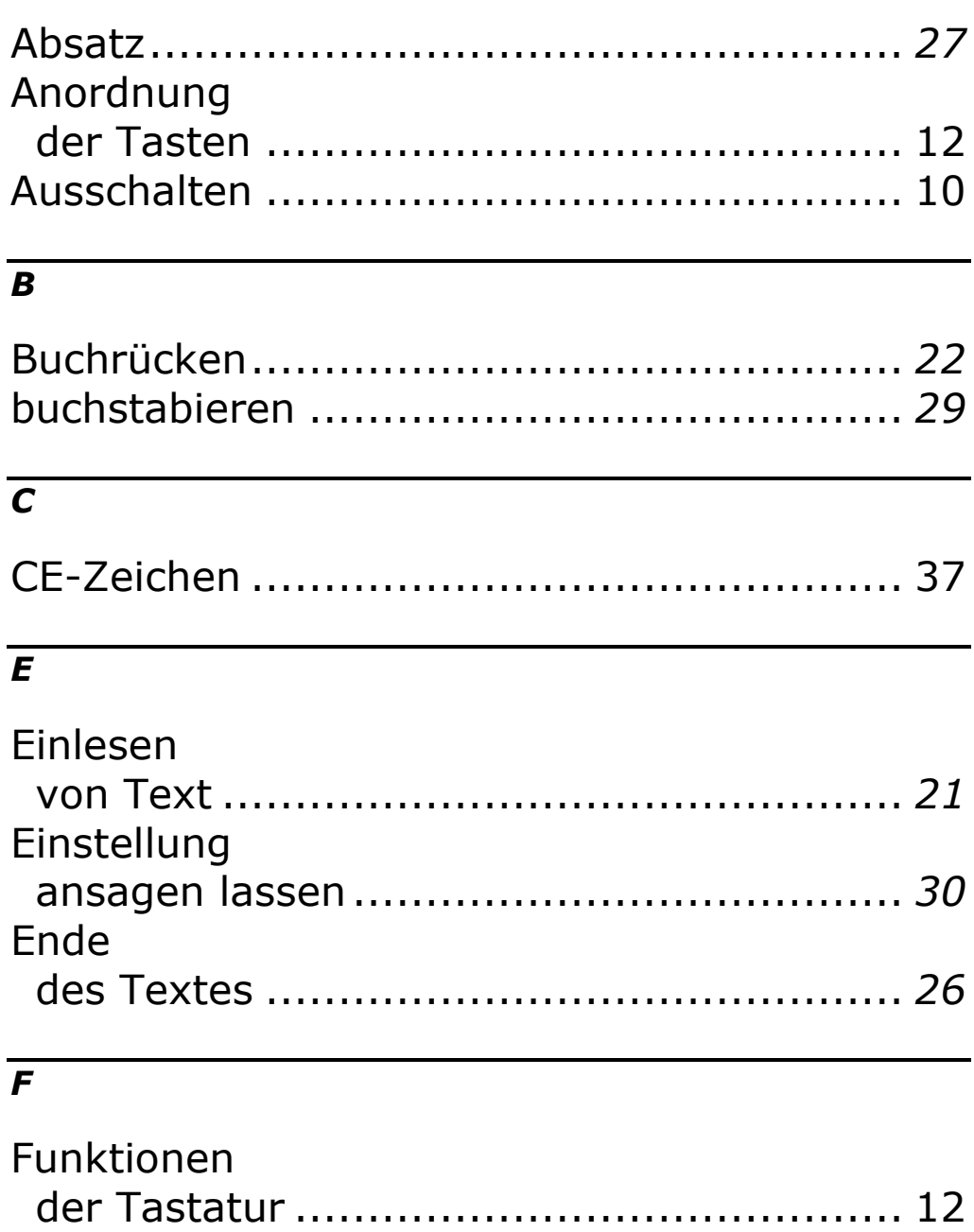

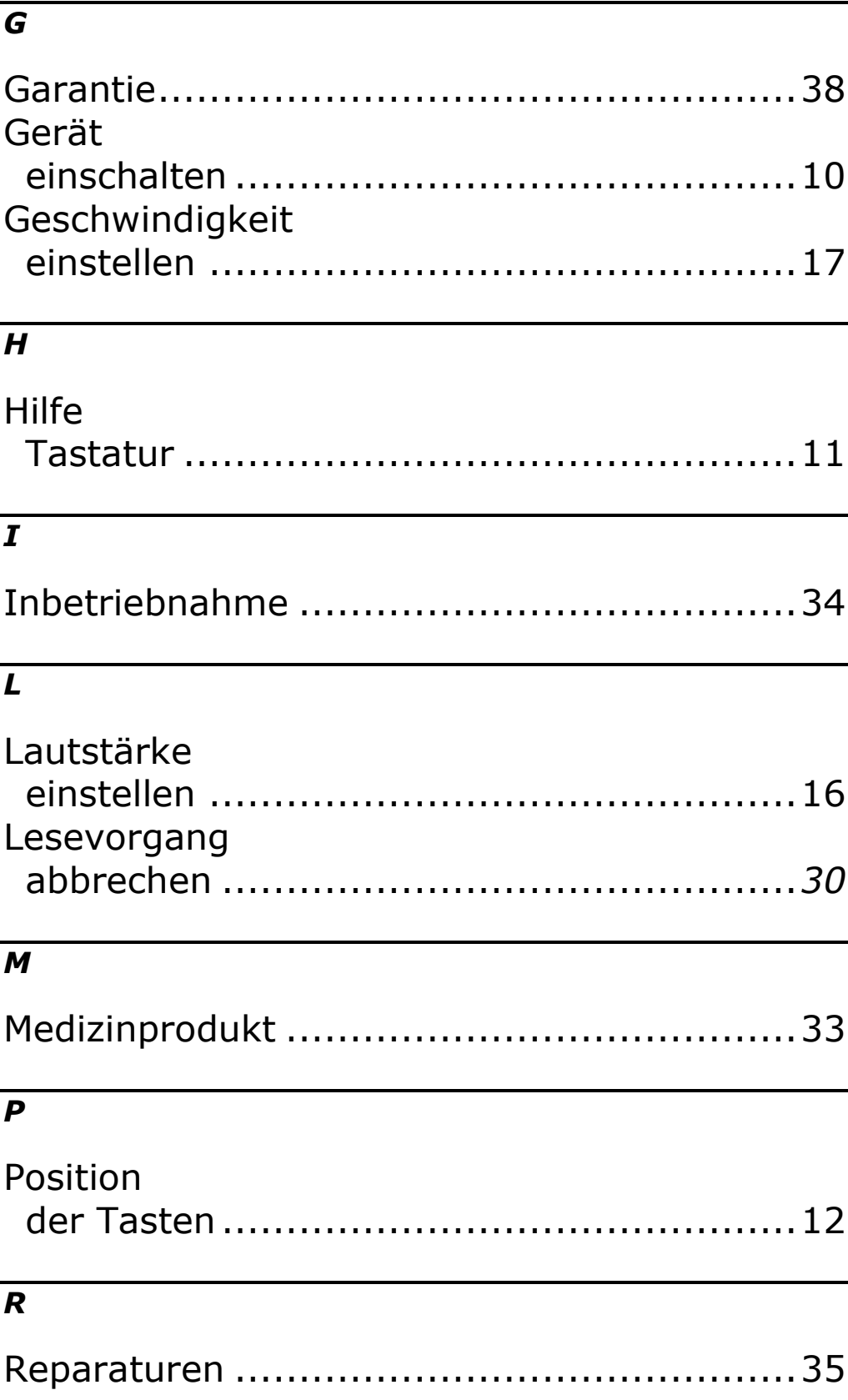

╄

# $\overline{\overline{s}}$

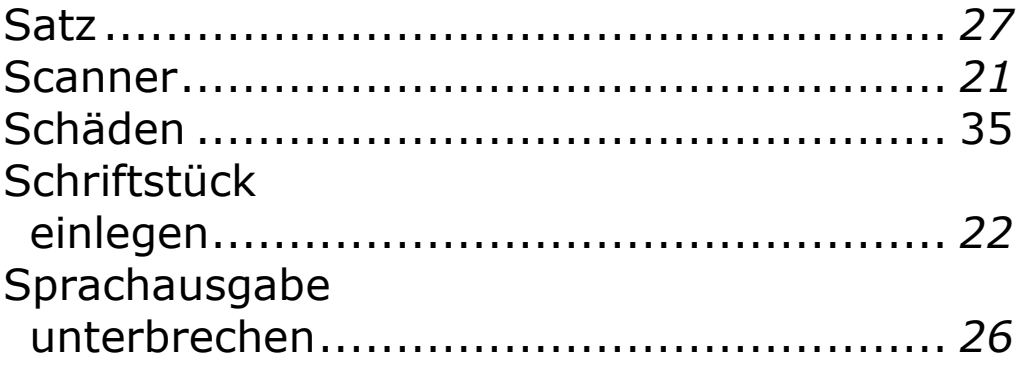

# $\overline{\tau}$

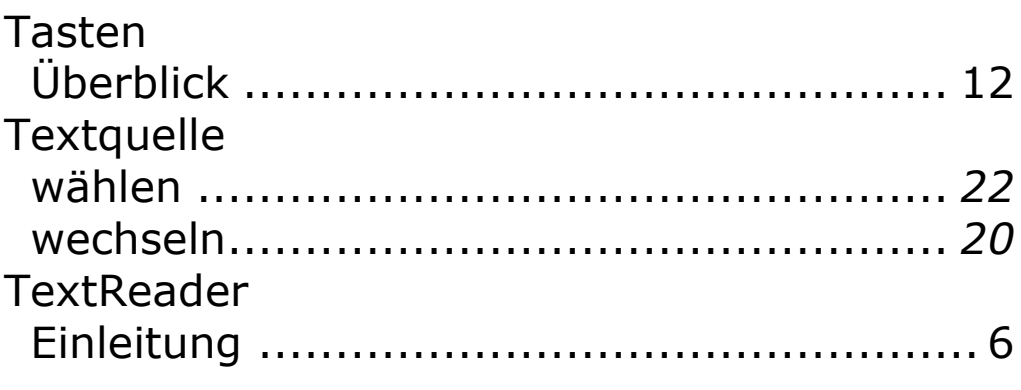

#### $\overline{\boldsymbol{U}}$

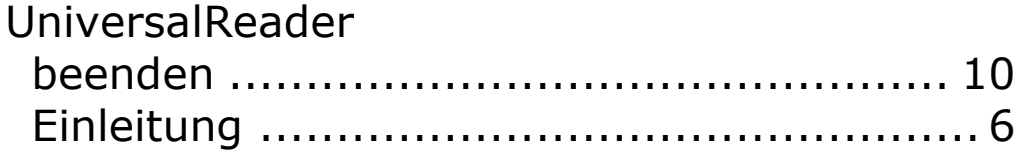

#### $\overline{W}$

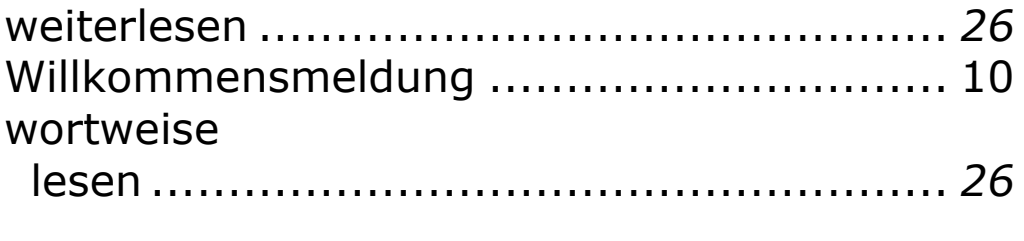

# $\overline{z}$

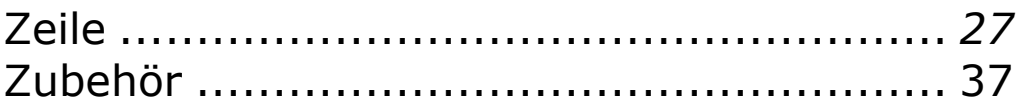